## **TASI 2015 - INSERIMENTO ALIQUOTE MANUALI**

E' importante controllare che nelle tabelle **TASI Utente**, relativamente al saldo 2015, sia stata compilata la casella "delibera", come sotto evidenziato.

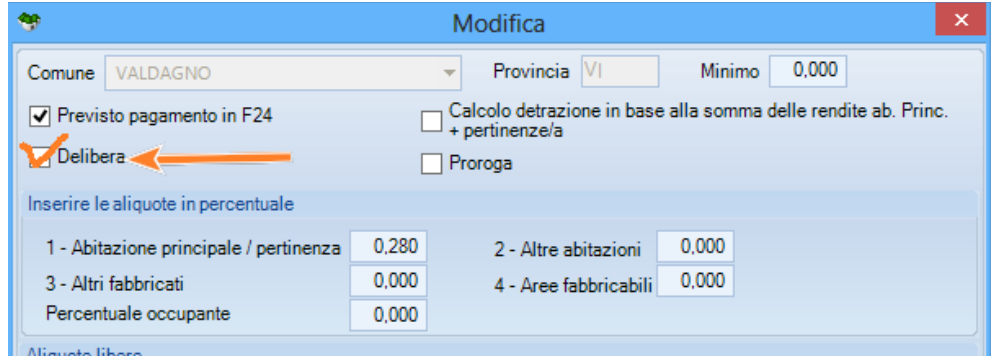

La casella in questione deve essere compilata per quei comuni gestiti / personalizzati dallo studio nella sezione "saldo 2015" della TASI Utente DF 2015, mentre le tabelle fornite da Ipsoa (TASI Import) sono già preimpostate.